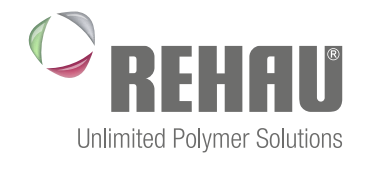

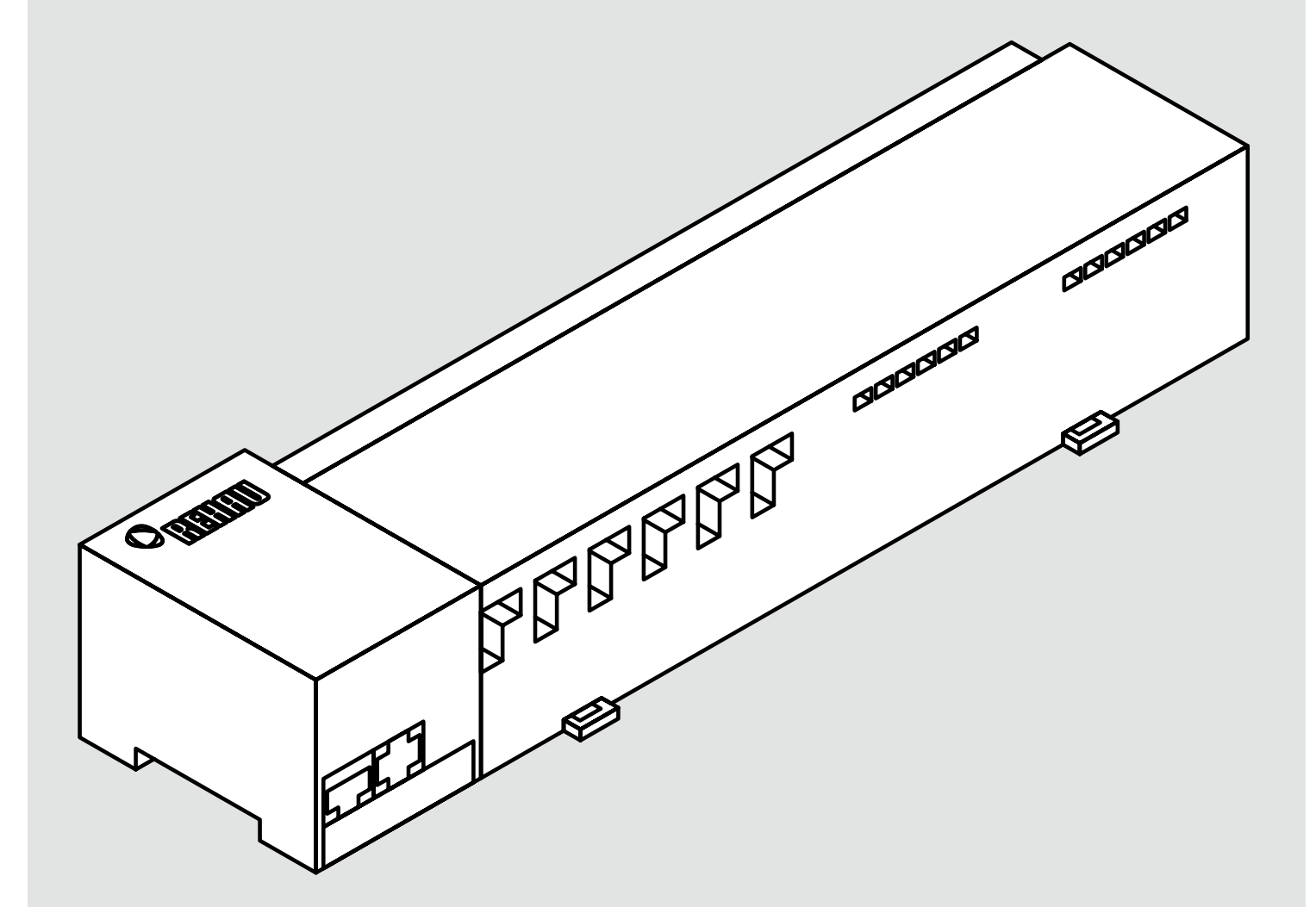

### STAZIONE DI BASE NEA SMART R 230 V Manuale di installazione

## SOMMARIO

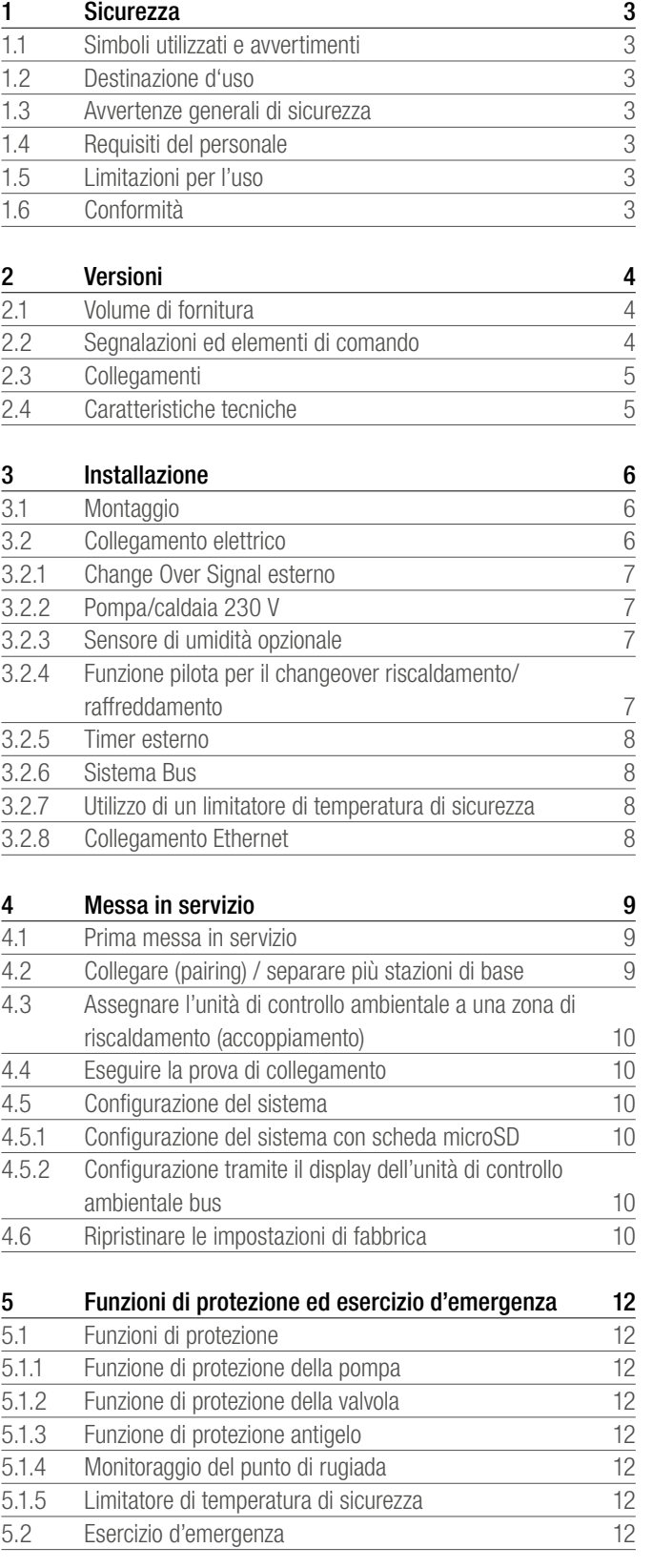

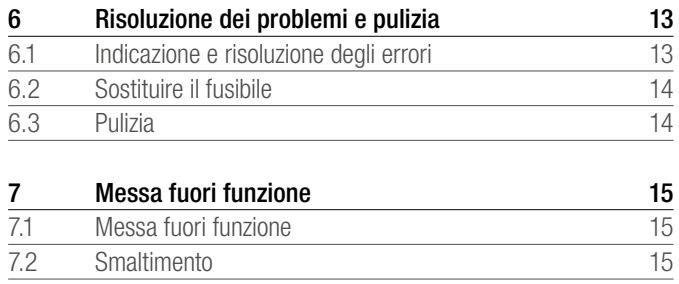

Per maggiori informazioni sul sistema di regolazione NEA SMART e per il download della documentazione, visitate il sito www.rehau.it

# <span id="page-2-0"></span>1 SICUREZZA

#### 1.1 Simboli utilizzati e avvertimenti

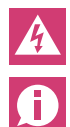

Pericolo di morte dovuto alla presenza di tensione elettrica.

Informazione importante

#### 1.2 Destinazione d'uso

La stazione di base Nea Smart 230 V serve:

- per realizzare una regolazione separata di singoli ambienti (regolazione successiva) con fino a 7 zone (a seconda del tipo) in sistemi di riscaldamento e raffreddamento;
- per collegare fino a 12 attuatori e 8 unità di controllo ambientali (a seconda del tipo), una pompa, un generatore di segnale CO, un sensore di umidità con contatto;
- per installazioni fisse.

Qualsiasi altro utilizzo è da considerarsi non appropriato e non coperto dalla garanzia del costruttore.

Modifiche e trasformazioni sono espressamente vietate e possono causare pericoli per i quali il costruttore non fornisce alcuna garanzia.

#### 1.3 Avvertenze generali di sicurezza

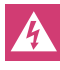

Pericolo di morte dovuto alla presenza di tensione elettrica. La stazione di base è soggetta a tensione.

- Prima di aprire l'apparecchio separalo sempre dalla rete e metterlo al sicuro da un avvio involontario.
- Scaricare la tensione esterna presente sul contatto della pompa e della caldaia e mettere al sicuro da un avvio involontario..

#### Casi d'emergenza

In caso di emergenza isolare dalla tensione l'intera regolazione.

Rispettare le istruzioni e fornirle agli altri utilizzatori.

#### 1.4 Requisiti del personale

#### Tecnici autorizzati

Le installazioni elettriche devono essere effettuate secondo le attuali disposizioni dell'associazione degli elettrotecnici locale, nonché nel rispetto delle direttive del fornitore di energia elettrica locale. Le presenti istruzioni presuppongono conoscenze tecniche che vengono conferite dai diplomi di scuola superiore riconosciuti dallo stato per i seguenti mestieri:

#### installatore di impianti elettrici o tecnico elettronico

sulla base dei titoli professionali riconosciuti nella Repubblica Italiana, nonché ai corsi professionali equivalenti riconosciuti dal Diritto Comunitario Europeo.

#### 1.5 Limitazioni per l'uso

Questo apparecchio non deve essere utilizzato da persone con limitazioni delle capacità fisiche, sensoriali o mentali (inclusi i bambini) né da persone che non siano in possesso della necessaria esperienza e/o conoscenza, fatta eccezione per quei casi in cui esse siano sorvegliate dalla persona responsabile per loro o abbiano ricevuto da questa istruzioni sull'utilizzo dell'apparecchio.

Per quanto riguarda i bambini, è necessario assicurarsi che essi non giochino con l'apparecchio.

#### 1.6 Conformità

Questo prodotto è contrassegnato dal simbolo CE e soddisfa pertanto i requisiti delle seguenti direttive e leggi:

- 2004/108/CE "Direttiva del consiglio concernente il ravvicinamento delle legislazioni degli Stati membri relative alla compatibilità elettromagnetica" e successive modifiche.
- 2006/95/CE "Direttiva del consiglio concernente il ravvicinamento delle legislazioni degli Stati membri relative al materiale elettrico destinato ad essere adoperato entro taluni limiti di tensione" e successive modifiche.

Per l'installazione dell'impianto generale possono trovare applicazione ulteriori requisiti di sicurezza, per il cui rispetto è responsabile l'installatore.

### <span id="page-3-0"></span>2 VERSIONI

#### 2.1 Volume di fornitura

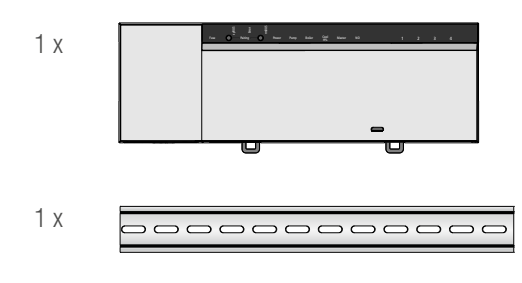

#### *Fig. 2-1 Volume di fornitura*

#### 2.2 Segnalazioni ed elementi di comando

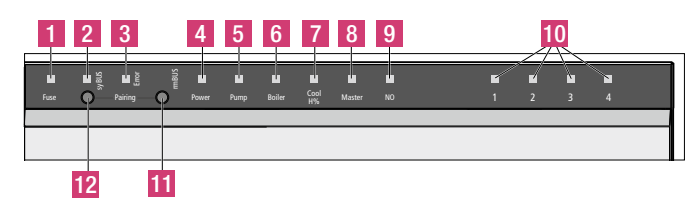

*Fig. 2-2 Segnalazioni ed elementi di comando*

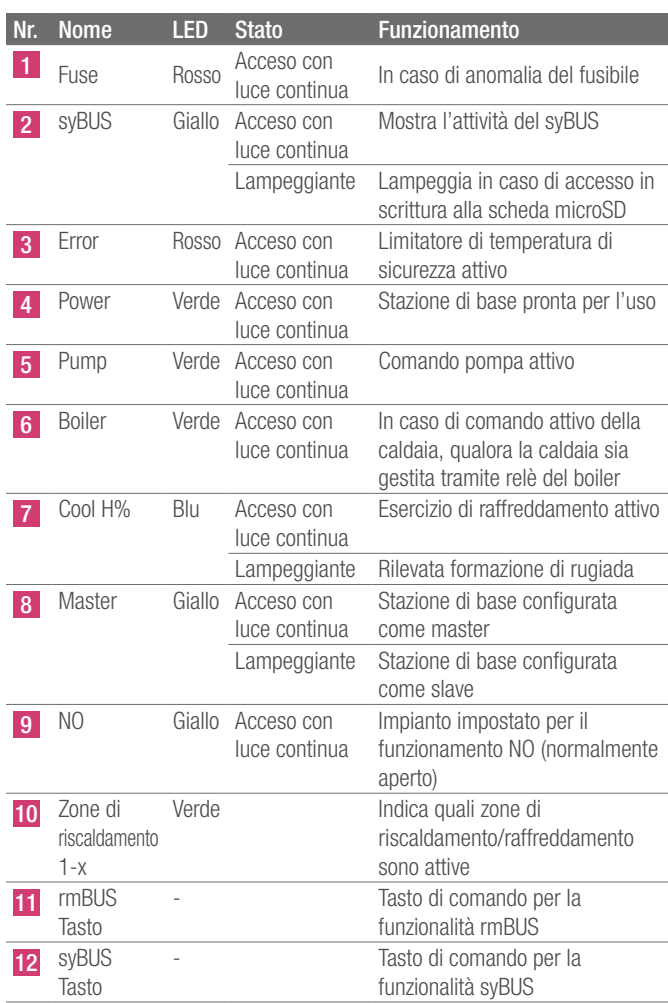

*Tab. 2-1 Segnalazioni ed elementi di comando*

#### <span id="page-4-0"></span>2.3 Collegamenti

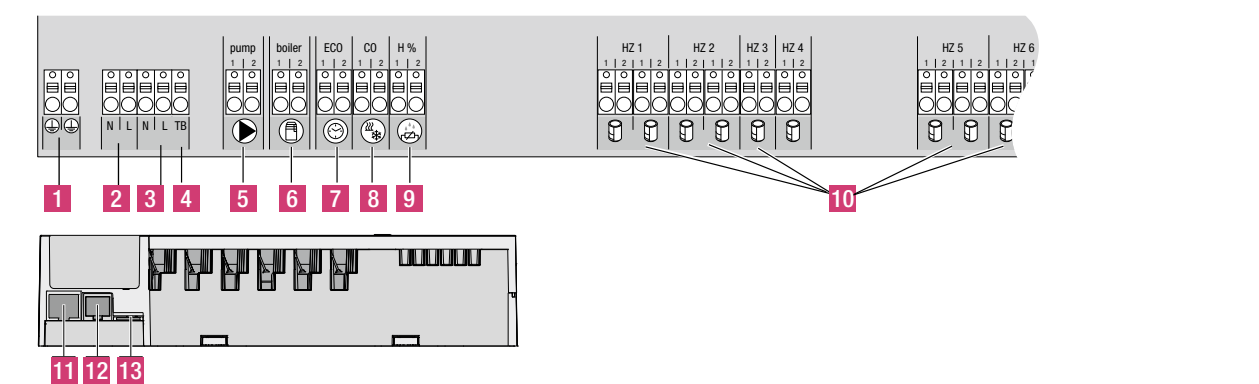

*Fig. 2-3 Collegamenti*

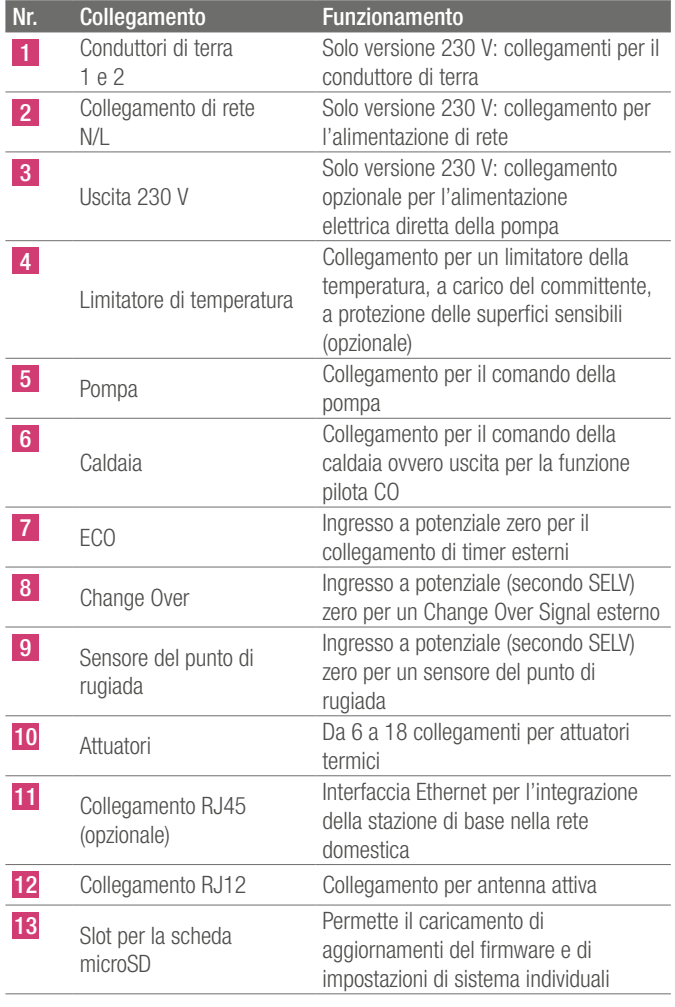

*Tab. 2-2 Collegamenti*

#### 2.4 Caratteristiche tecniche

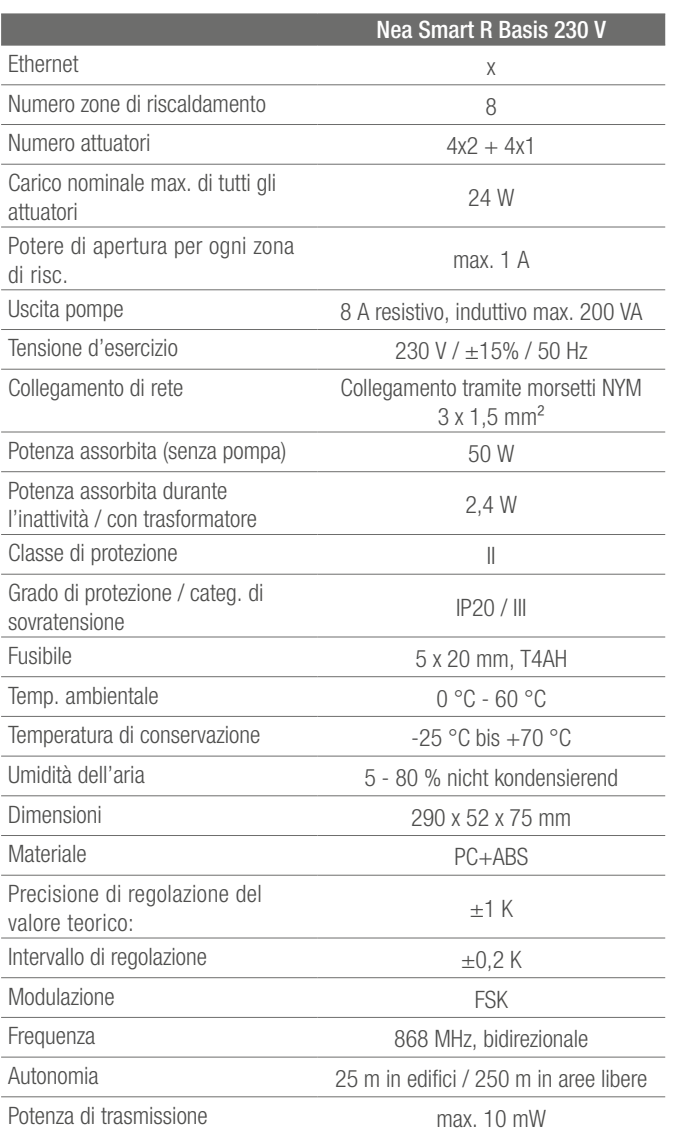

*Tab. 2-3 Dati tecnici*

<span id="page-5-0"></span>3 INSTALLAZIONE

#### 3.1 Montaggio

Pericolo di morte dovuto alla presenza di tensione elettrica. Tutte le operazioni di installazione devono essere eseguite in assenza di tensione.

#### Installazione

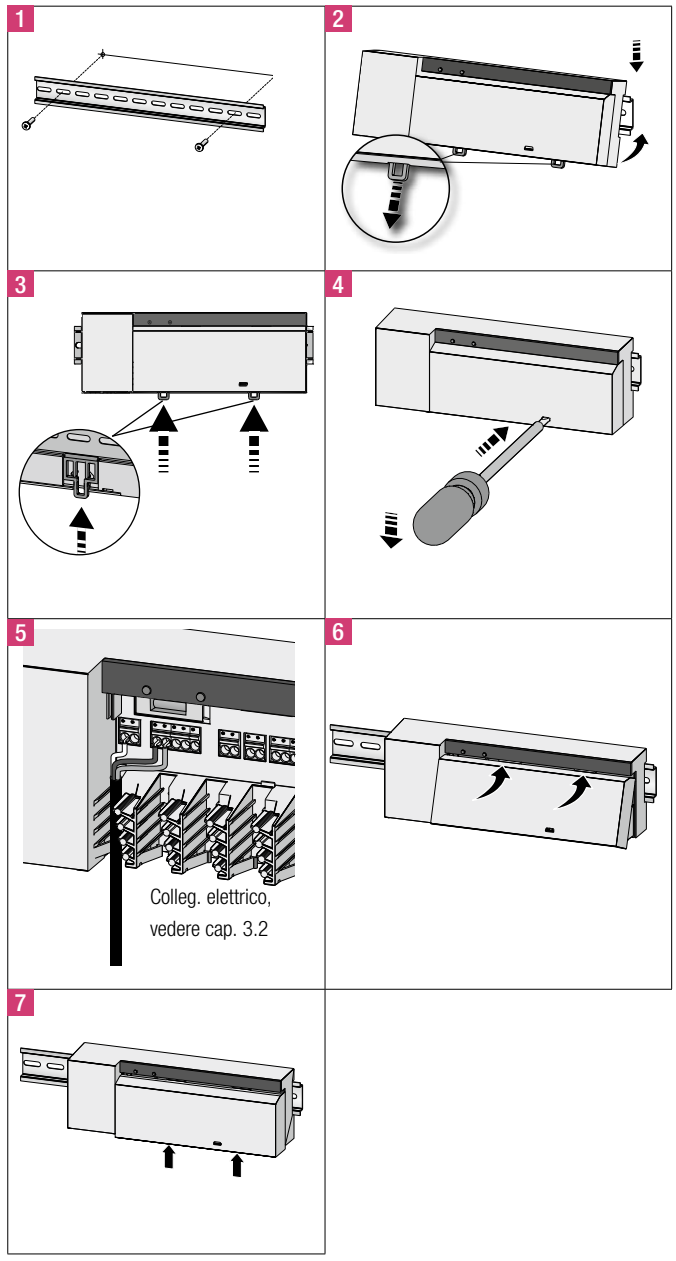

#### 3.2 Collegamento elettrico

Pericolo di morte dovuto alla presenza di tensione elettrica.  $\boldsymbol{\mathbb{\Lambda}}$ 

Tutte le operazioni di installazione devono essere eseguite in assenza di tensione.

Il collegamento di un'unità per la regolazione separata di più ambienti dipende da vari fattori singoli e deve essere attentamente programmata e realizzata da parte dell'installatore.

Per i collegamenti a spina/morsetto devono essere utilizzate le seguenti sezioni:

- conduttore pieno:  $0.5 1.5$  mm<sup>2</sup>
- conduttore flessibile:  $1.0 1.5$  mm<sup>2</sup>
- Scoprire 8 9 mm delle estremità del conduttore
- i conduttori degli attuatori possono essere utilizzati con i manicotti terminali montati di fabbrica.

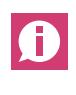

I morsetti N ed L sono collegati internamente.

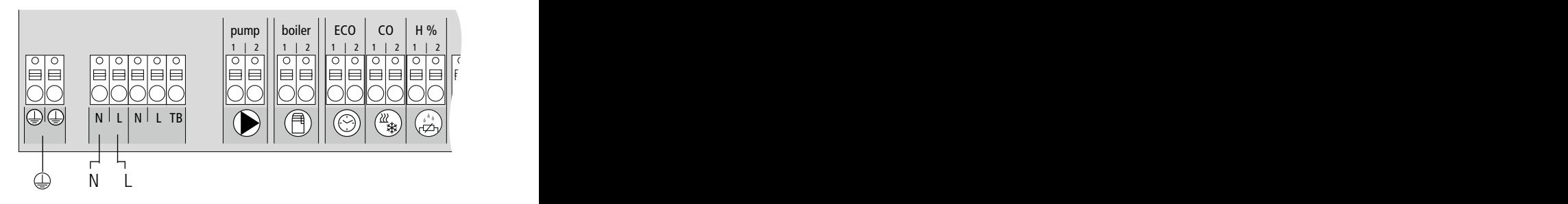

*Fig. 3-2 Collegamento elettrico*

<span id="page-6-0"></span>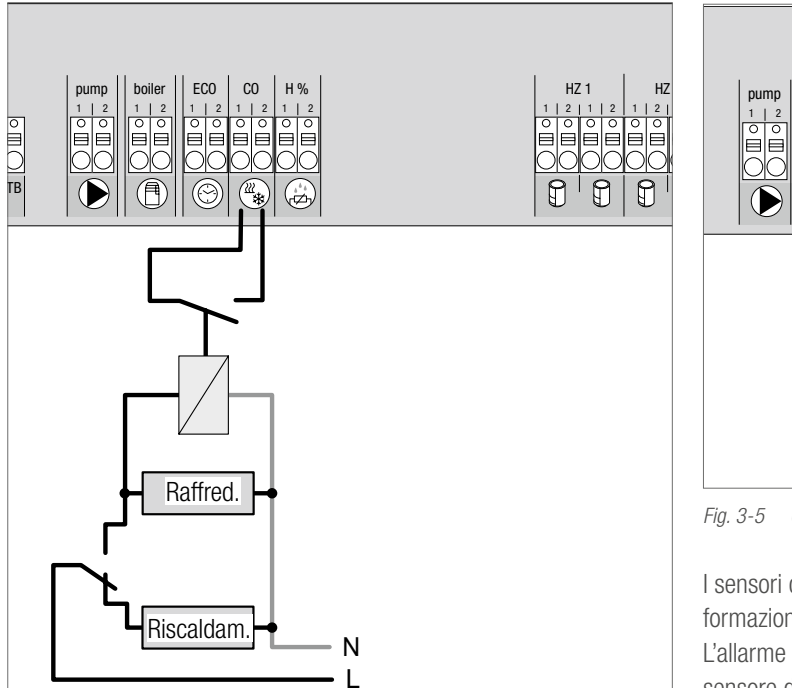

*Fig. 3-3 Collegamento Change Over-Signal*

Se si utilizza un Change Over Signal esterno, l'intero impianto commuta da riscaldamento a raffreddamento e viceversa in base a questo segnale.

#### 3.2.2 Pompa/caldaia 230 V

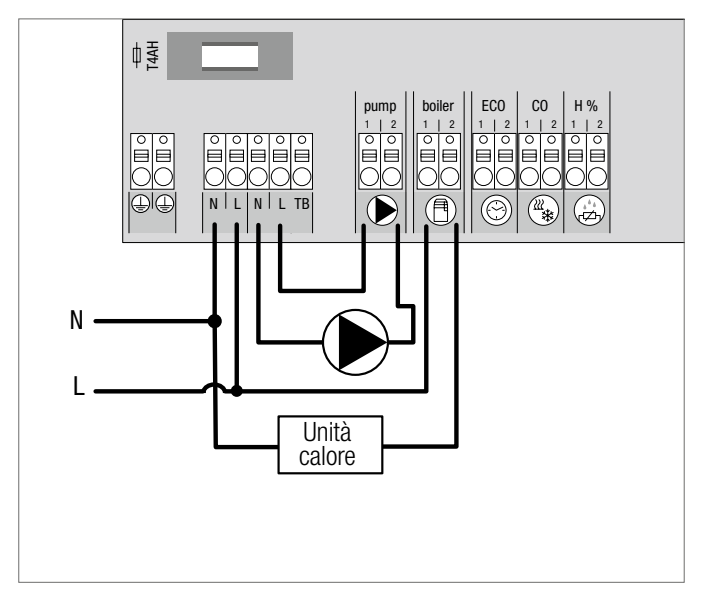

*Fig. 3-4 Collegamento pompa e caldaia*

Il collegamento per il boiler (caldaia) permette il comando di un'unità di produzione del calore. Inoltre può essere alimentata e comandata direttamente una pompa.

Per la gestione della pompa si consiglia l'utilizzo di un relé.

#### 3.2.3 Sensore di umidità opzionale

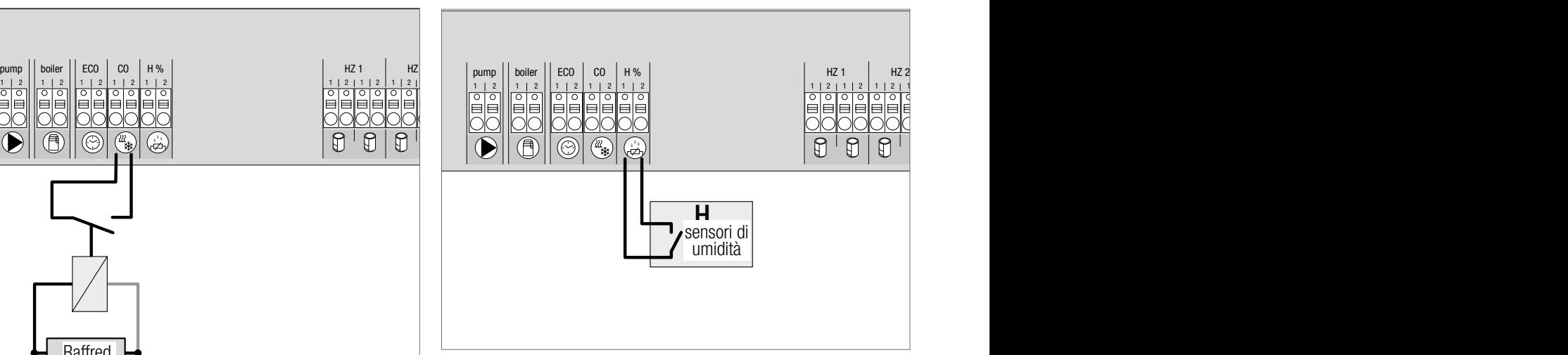

*Fig. 3-5 Collegamento sensore di umidità*

I sensori di umidità, a carico del committente, servono per evitare la formazione di rugiada in modo di raffreddamento. L'allarme del sensore di umidità viene azionato se il contatto di un sensore di umidità viene chiuso.

### 3.2.4 Funzione pilota per il changeover riscaldamento/ raffreddamento

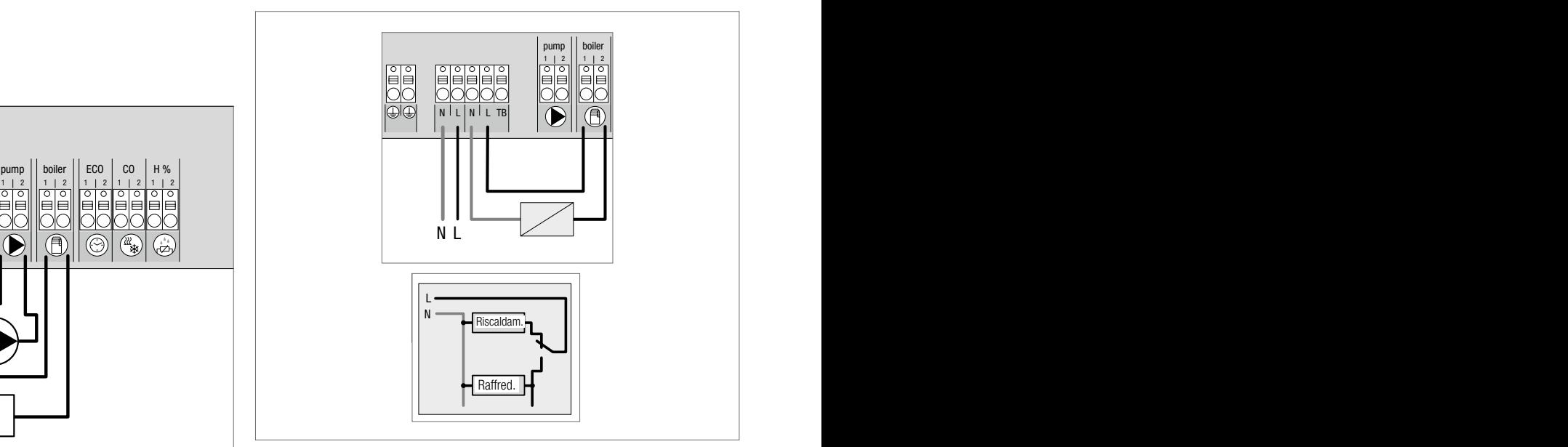

*Fig. 3-6 Commutazione dell'impianto - funzione pilota per il Cahnge Over*

Qualora non sia disponibile un Change Over Signal esterno, per la commutazione dell'intero impianto fra i modi d'esercizio di riscaldamento e raffreddamento può essere utilizzata la funzione pilota interna della stazione di base. In questo caso, per tale commutazione la stazione di base ricorre a un relè.

<span id="page-7-0"></span>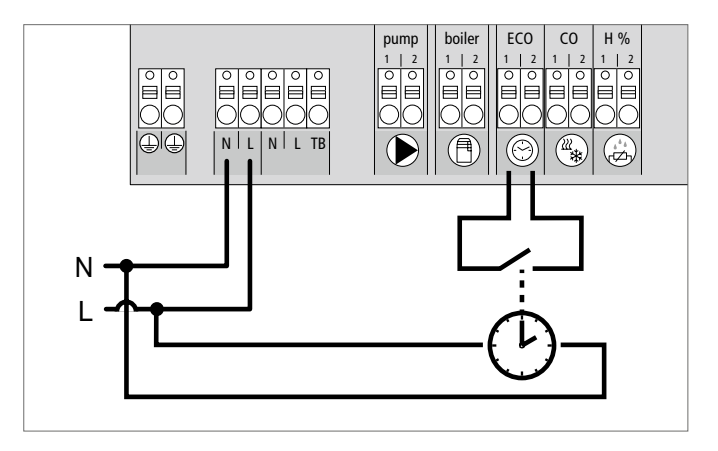

*Fig. 3-7 Collegamento di un timer esterno*

La stazione di base dispone di un ingresso ECO per il collegamento di un timer esterno, qualora non venga utilizzato l'orologio interno dell'unità di controllo ambientale via radio con display. Quando il timer attiva tale ingresso, le zone di riscaldamento vengono commutate nel modo d'esercizio notturno.

#### 3.2.6 Sistema Bus

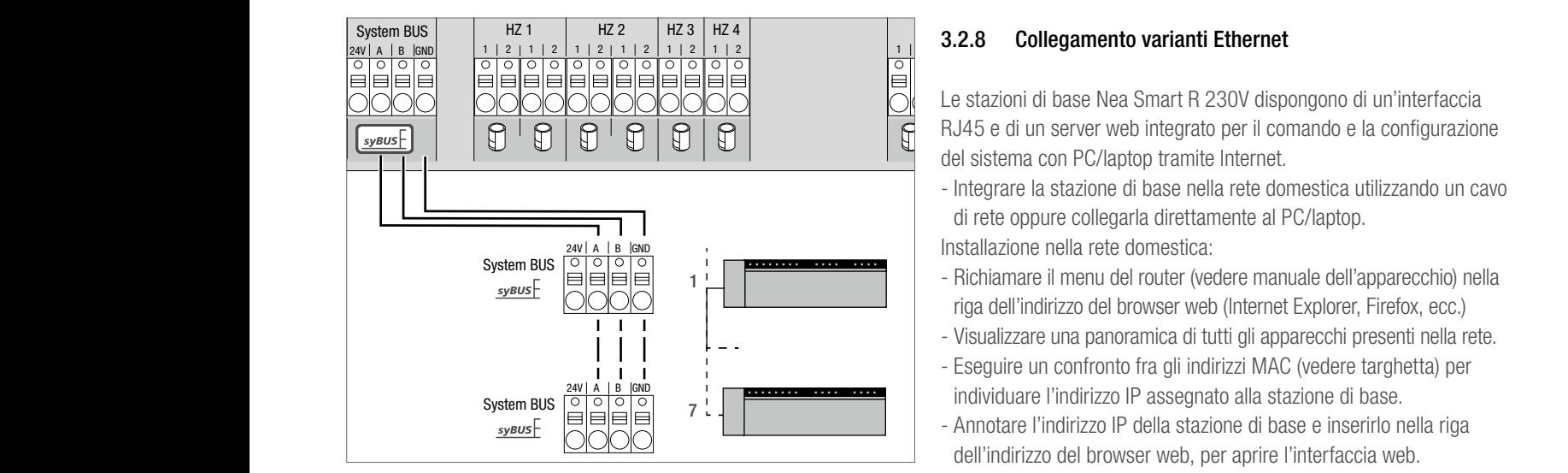

*Fig. 3-8 Collegamento della stazione base attraverso sistema BUS*

Per il cablaggio deve essere utilizzato un conduttore pieno del tipo 2x2x08. Tramite il sistema Bus (sy-BUS) possono essere accoppiate al massimo sette stazioni di base. Dopo il collegamento, le unità di controllo ambientali ovvero le stazioni di base devono essere accoppiate fra loro (vedere capitolo 4). Se il conduttore ha un diametro < 6 mm, la trazione deve essere scaricata in loco.

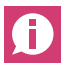

La stazione base può essere collegata anche via cavo.

#### 3.2.7 Utilizzo di un limitatore di temperatura di sicurezza

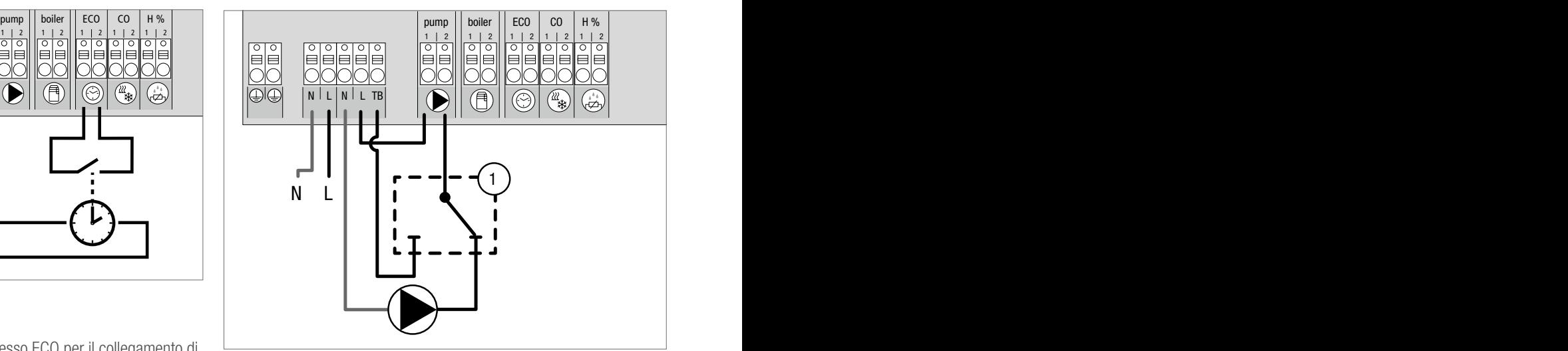

*Fig. 3-9 Collegamento di un limitatore di temperatura di sicurezza*

Collegamento per un limitatore di temperatura di sicurezza (1). Questo disattiva la pompa e abilita l'ingresso TB allorquando vengano riconosciute temperature di mandata troppo elevate nel riscaldamento a pavimento. Quando l'ingresso TB viene attivato, la stazione di base aziona automaticamente tutti gli attuatori.

Le stazioni di base Nea Smart R 230V dispongono di un'interfaccia RJ45 e di un server web integrato per il comando e la configurazione del sistema con PC/laptop tramite Internet.

- Integrare la stazione di base nella rete domestica utilizzando un cavo di rete oppure collegarla direttamente al PC/laptop.

Installazione nella rete domestica:

- Richiamare il menu del router (vedere manuale dell'apparecchio) nella riga dell'indirizzo del browser web (Internet Explorer, Firefox, ecc.)
- Visualizzare una panoramica di tutti gli apparecchi presenti nella rete.
- Eseguire un confronto fra gli indirizzi MAC (vedere targhetta) per individuare l'indirizzo IP assegnato alla stazione di base.
- Annotare l'indirizzo IP della stazione di base e inserirlo nella riga dell'indirizzo del browser web, per aprire l'interfaccia web. Collegamento diretto al PC/laptop:
- Richiamare nel PC/laptop le impostazioni di rete e assegnare manualmente al PC l'indirizzo IP 192.168.100.1 e la maschera di sottorete 255.255.0.0.
- Inserendo nella riga dell'indirizzo del browser web l'indirizzo IP 192.168.100.100 si otterrà l'accesso all'interfaccia web.

# <span id="page-8-0"></span>4 MESSA IN SERVIZIO

#### 4.1 Prima messa in servizio

Nei primi 30 minuti dopo l'attivazione della tensione di rete, la stazione di base si trova in modalità di installazione. In questa modalità vengono confrontate solo le temperature teoriche ed effettive, e tutte le altre funzioni vengono disattivate. Se la temperatura effettiva è inferiore a quella teorica, l'uscita assegnata alla relativa unità di controllo ambientale viene comandata dalla stazione di base. In tal modo la segnalazione alla stazione di base avviene immediatamente, per permettere il controllo dell'assegnazione fra l'unità di controllo ambientale e l'uscita della stazione di base.

- Attivare la tensione di rete
- La stazione di base avvia la modalità di installazione per 30 minuti.
- Se la stazione di base è programmata per gli attuatori NC, tutte le zone di riscaldamento vengono contattate per 10 minuti per sbloccare la funzione First Open degli attuatori NC.
- Il LED "Power" (segnalazione d'esercizio) si accende con luce continua.

#### 4.2 Collegare (pairing) / separare più stazioni di base

In caso di utilizzo di più stazioni di base in un sistema di riscaldamento, è possibile collegare fra loro (pairing) fino a sette apparecchi per lo scambio tramite bus di parametri di sistema globali. La comunicazione avviene secondo il principio master-slave. Le richieste e i messaggi di stato vengono così scambiati dalle unità. L'unità Master comanda centralmente le funzioni / i componenti direttamente collegate/i:

- ingresso/uscita CO (in caso di funzione pilota attivata)
- uscita caldaia
- uscita pompa

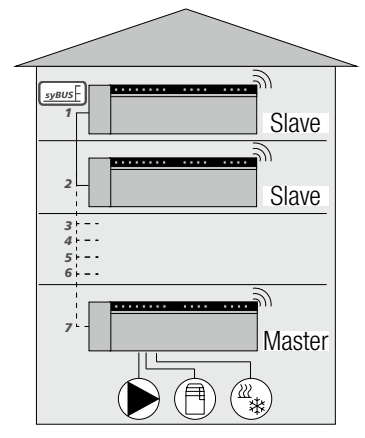

*Fig. 4-1 Sistema con più stazioni di base*

La stazione di base alla quale sono collegati i Œ componenti deve essere configurata come master. Ulteriori stazioni di base possono essere accoppiate solo con la stazione di base master.

Il pairing delle stazioni di base avviene come segue:

- 1. Tenere premuto per 3 secondi il tasto syBUS della stazione di base da configurare come master, per avviare il modo di accoppiamento.
	- Il LED "syBUS" lampeggia.
	- Il modo di accoppiamento rimane pronto a ricevere il segnale di accoppiamento di un'altra stazione di base per 3 minuti.
- 2. Premere per 1 sec. il tasto syBUS della stazione di base da configurare come slave, per accoppiarla al master.
	- La modalità pairing viene abbandonata automaticamente non appena la procedura viene conclusa.
	- Sulla stazione di base master il LED "Master" si accende con luce continua.
	- Quando la stazione di base è stata configurata come Slave, il LED "Master" inizia a lampeggiare.
- 3. Per accoppiare un'altra stazione di base ripetere la procedura.

Per separare alcune stazioni di base accoppiate fra loro, procedere come segue:

- 4. Tenere premuto per 3 secondi il tasto syBUS della stazione di base su cui annullare il pairing, per avviare il modo di accoppiamento.
	- Il LED "syBUS" lampeggia.
- 5. Premere nuovamente il tasto syBUS e mantenerlo premuto per 10 secondi ca.
	- La stazione di base si riavvia e il LED "Master" si spegne.

#### <span id="page-9-0"></span>4.3 Assegnare l'unità di controllo ambientale a una zona di riscaldamento (accoppiamento)

- 1. Tenere premuto per 3 secondi il tasto rmBUS della stazione di base bus per avviare il modo di accoppiamento.
	- Il LED "Zona di riscaldamento 1" lampeggia.
- 2. Selezionare la zona di riscaldamento desiderata attraverso una nuova breve pressione.
	- La zona di riscaldamento selezionata rimane pronta a ricevere il segnale di accoppiamento di un'unità di controllo ambientale per 3 minuti.
- 3. Attivare la funzione di accoppiamento sull'unità di controllo ambientale (vedere manuale dell'unità di controllo ambientale).
	- L'unità abbandona il modo di accoppiamento non appena l'assegnazione si conclude con successo.
	- Il LED della zona di riscaldamento precedentemente selezionata si accende con luce continua per 1 minuto.
- 4. Per assegnare ulteriori unità di controllo ambientale ripetere la procedura.

Un'unità di controllo ambientale può essere assegnata a più Œ zone di riscaldamento.

Non è invece possibile assegnare più unità di controllo ambientali a un'unica zona.

#### 4.4 Eseguire la prova di collegamento

Con la prova di collegamento viene verificata la comunicazione fra la stazione di base e l'unità di controllo ambientale. La prova di collegamento deve essere eseguita dal luogo di installazione dell'unità di controllo ambientale.

La stazione di base non deve trovarsi in modo di accoppiamento.

- 1. Avviare la prova di collegamento sull'unità di controllo ambientale (vedere manuale dell'unità di controllo ambientale).
	- La zona di riscaldamento assegnata all'unità di controllo ambientale viene contattata per 1 minuto e inserita/disinserita a seconda del suo stato attuale.
- 2. Se il comando non ha luogo, ciò significa che il segnale è interrotto. Verificare:
	- se l'unità di controllo ambientale è accoppiata con la stazione di base.
	- se tutti i collegamenti fanno contatto.
	- se il cavo del bus è interrotto.

#### 4.5 Configurazione del sistema

La configurazione della stazione di base può avvenire a scelta tramite scheda MicroSD, tramite l'interfaccia software della variante Ethernet o tramite il livello di servizio del display dell'unità di controllo ambientale BUS.

#### 4.5.1 Configurazione del sistema con scheda microSD

Tramite l'EZR Manager SD Card, all'indirizzo www.ezr-home.de è possibile eseguire impostazioni personalizzate, che possono poi essere trasmesse alla stazione di base tramite scheda microSD. A partire dalla versione software 01.70, la stazione di base riconosce le schede microSD >2 GB con i formati FAT16 e FAT32.

- 1. Visitare la pagina www.ezr-home.de con il browser web del proprio PC, selezionare EZR Manager SD Card e seguire le istruzioni online.
- 2. Inserire nella stazione di base la scheda microSD con i dati aggiornati. - La procedura di trasmissione inizia automaticamente, copiando i dati aggiornati nella stazione di base.
	- Durante il processo di trasmissione, il LED "syBUS" lampeggia.
	- Una volta conclusa con successo la trasmissione dei dati, il LED "syBUS" si spegne.

#### 4.5.2 Configurazione tramite il display dell'unità di controllo ambientale bus

Il livello di servizio dell'unità di controllo ambientale bus è protetto da un codice PIN e può essere utilizzato soltanto da personale qualificato e autorizzato.

#### Configurazioni errate possono provare errori di funzionamento e danni all'impianto.

- 1. Premere la manopola.
- 2. Scegliere il menu "Livello di servizio" e attivare premendo.
- 3. Inserire il PIN di quattro cifre (codice standard: 1314) ruotando e premendo la manopola.
- 4. Selezionare un parametro (PAr) con una nuova pressione e inserire il codice del parametro desiderato (vedere tabella seguente).
- 5. Ove necessario modificare il parametro e confermare premendo.

#### 4.6 Ripristinare le impostazioni di fabbrica

#### Attenzione! Tutte le impostazioni eseguite dall'utente verranno perse.

- 1. Ove presente, estrarre la scheda MicroSD dalla stazione di base e cancellare il file dei parametri "params\_usr.bin" dal PC.
- 2. Tenere premuto per 3 secondi il tasto rmBUS della stazione di base via radio per avviare il modo di accoppiamento.
	- Il LED "Zona di riscaldamento 1" lampeggia.
- 3. Premere nuovamente il tasto rmBUS e mantenerlo premuto per 10 secondi.
	- Tutti i LED delle zone di riscaldamento lampeggiano contemporaneamente, dopo altri 5 secondi di pressione iniziano ad accendersi contemporaneamente, e infine si spengono. La stazione di base si trova ora nell'impostazione di fabbrica e si comporta come al momento della prima messa in servizio (vedere cap. 4.1).

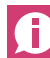

Le unità di controllo ambientale assegnate precedentemente devono essere nuovamente accoppiate, vedere capitolo 4.3.

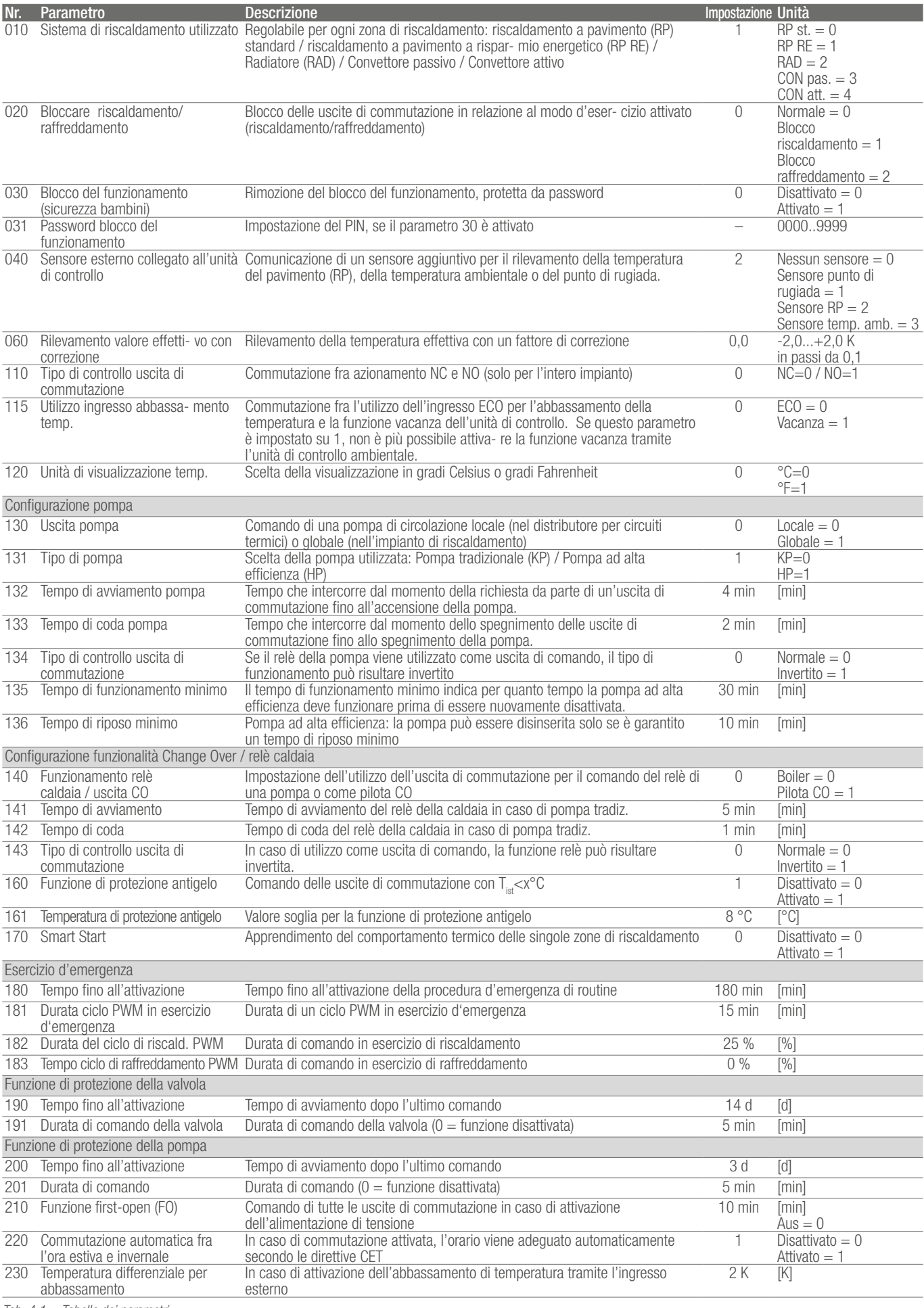

*Tab. 4-1 Tabella dei parametri*

### <span id="page-11-0"></span>5 FUNZIONI DI PROTEZIONE ED ESERCIZIO D'EMERGENZA

#### 5.1 Funzioni di protezione

La stazione di base dispone di numerose funzioni di protezione per evitare danni al sistema nel suo complesso.

#### 5.1.1 Funzione di protezione della pompa

Per evitare danni dovuti a periodi di inattività prolungati, la pompa viene comandata entro periodi di tempo predefiniti. Durante questi periodi il LED "Pompa" rimane acceso.

#### 5.1.2 Funzione di protezione della valvola

Nei periodi in cui la valvola non viene utilizzata (ad esempio nelle stagioni in cui non è necessario il riscaldamento), tutte le zone di riscaldamento con unità di controllo ambientale collegata vengono comandate ciclicamente per evitare il grippaggio delle valvole.

#### 5.1.3 Funzione di protezione antigelo

Indipendentemente dalla modalità d'esercizio, l'uscita di commutazione dispone di una funzione antigelo. Non appena una temperatura antigelo pre-impostata (5 °C, 10 °C, ecc.) non viene raggiunta, tutte le valvole della zona di riscaldamento assegnata vengono comandate per evitare danni dovuti al gelo. La temperatura antigelo può essere impostata tramite scheda MicroSD, tramite l'interfaccia software della variante Ethernet o tramite il livello di servizio del display dell'unità di controllo ambientale (parametro 161).

#### 5.1.4 Monitoraggio del punto di rugiada

Se l'impianto è munito di un sensore del punto di rugiada (a carico del committente), quando viene rilevata la formazione di rugiada le valvole di tutte le zone di riscaldamento vengono azionate per evitare danni dovuti all'umidità. La diagnosi dell'ingresso del sensore del punto di rugiada avviene solo in esercizio di raffreddamento.

#### 5.1.5 Limitatore di temperatura di sicurezza

Se viene utilizzato un limitatore di temperatura di sicurezza (opzionale), al superamento di una certa temperatura critica tutte le valvole vengono azionate per evitare danni ai rivestimenti sensibili del pavimento.

#### 5.2 Esercizio d'emergenza

Qualora, scaduto un periodo pre-impostato, la stazione di base non riesca più a stabilire una connessione con l'unità di controllo ambientale assegnata alla zona di riscaldamento, viene attivato automaticamente l'esercizio d'emergenza. In esercizio d'emergenza le uscite di commutazione della stazione di base vengono comandate in maniera indipendente dal sistema di riscaldamento con una durata del ciclo PWM (parametro 181) modificata, per evitare il raffreddamento degli ambienti (in esercizio di riscaldamento) o la formazione di rugiada (in esercizio di raffreddamento).

# <span id="page-12-0"></span>6 RISOLUZIONE DEI PROBLEMI E PULIZIA

#### 6.1 Indicazione e risoluzione degli errori

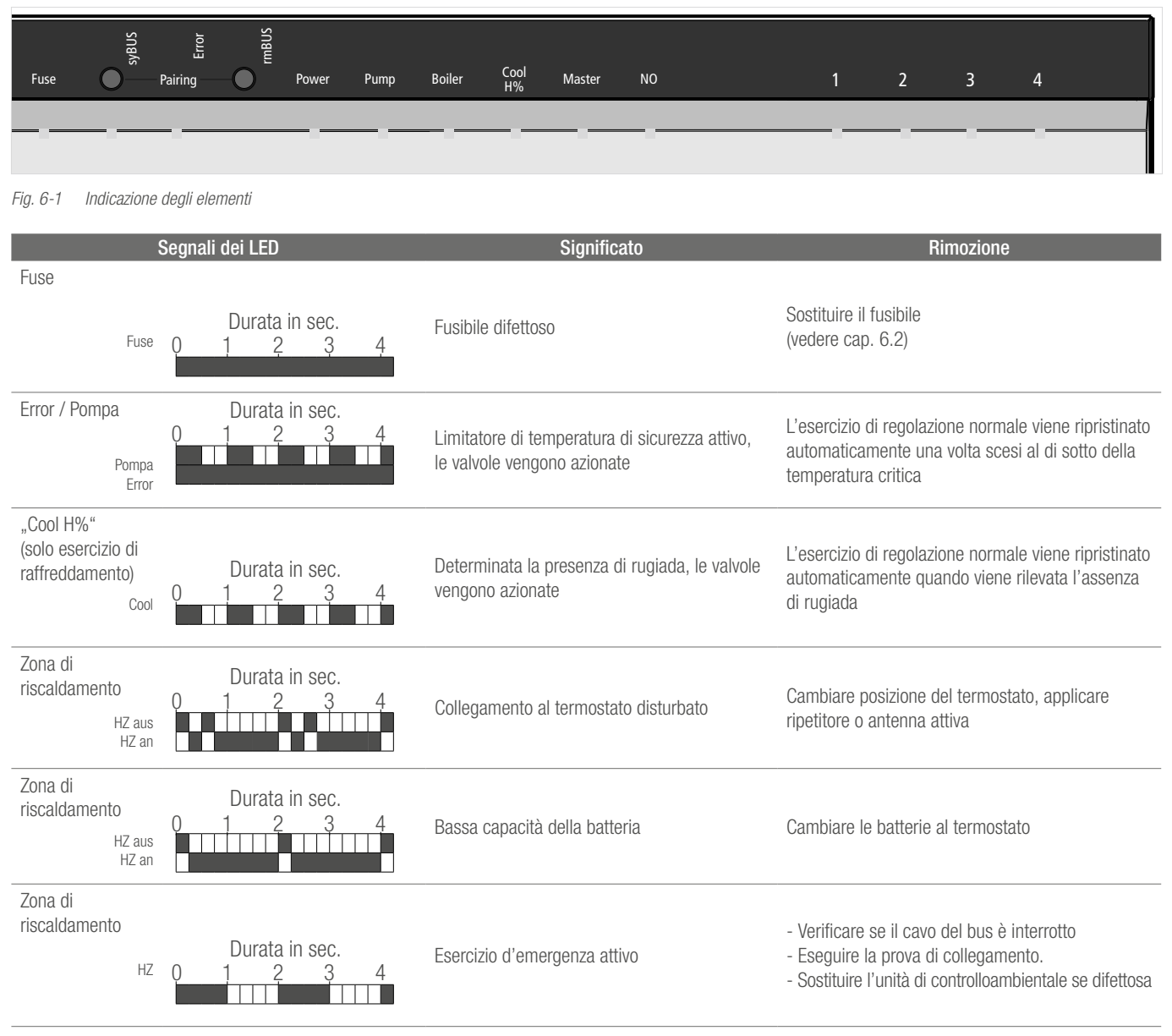

*Tab. 6-1 Risoluzione degli errori*

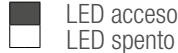

LED spento

#### <span id="page-13-0"></span>6.2 Sostituire il fusibile

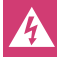

Pericolo di morte dovuto alla presenza di tensione elettrica.  $\frac{1}{2}$  La stazione di base è soggetta a tensione.

- Prima di aprire la stazione di base separala sempre dalla rete e metterla al sicuro da un avvio involontario.
- Controllare il cablaggio e i componenti collegati, prima di inserire un nuovo fusibile e attivare nuovamente la corrente.
- Utilizzare esclusivamente il fusibile previsto T2A, 5 x 20 mm.

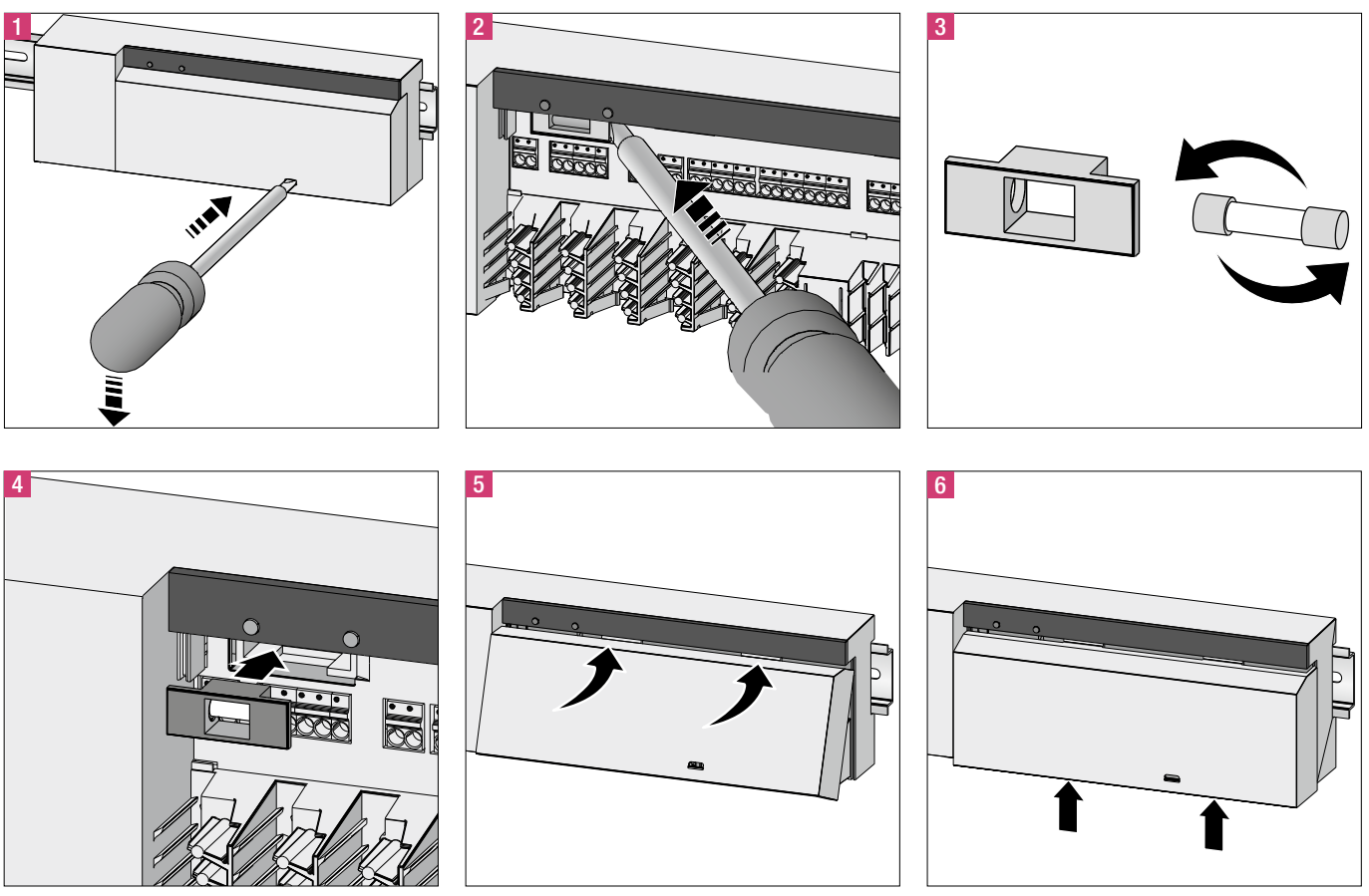

*Fig. 6-2 Sostituzione del fusibile*

#### 6.3 Pulizia

Per la pulizia utilizzare un panno morbido asciutto, senza solventi.

# <span id="page-14-0"></span>7 MESSA FUORI FUNZIONE

#### 7.1 Messa fuori funzione

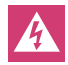

Pericolo di morte dovuto alla presenza di tensione elettrica. La stazione di base è soggetta a tensione.

- Prima di aprire l'apparecchio separalo sempre dalla rete e metterlo al sicuro da un avvio involontario.
- Scaricare la tensione esterna presente sul contatto della pompa e della caldaia e mettere al sicuro da un avvio involontario.

#### 7.2 Smaltimento

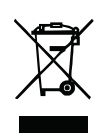

Le stazioni di base non possono essere smaltite insieme ai rifiuti domestici. L'utilizzatore deve consegnare l'apparecchio a un'azienda autorizzata allo smaltimento. La raccolta differenziata dei rifiuti e lo smaltimento

regolare dei materiali garantiscono il recupero degli stessi e contribuiscono alla salvaguardia delle risorse naturali, a tutela della salute delle persone e dell'ambiente. Per informazioni sulle aziende autorizzate allo smaltimento dei propri apparecchi, rivolgersi alla propria amministrazione comunale o alle aziende di smaltimento locali.

Il presente documento è coperto da copyright. E' vietata in particolar modo la traduzione, la ristampa, lo stralcio di singole immagini, la trasmissione via etere, qualsiasi tipo di riproduzione tramite apparecchi fotomeccanici o similari nonché l'archiviazione informatica senza nostra esplicita autorizzazione.

dell'impiego, chiedere espressamente il nulla osta scritto della REHAU. Altrimenti l'impiego è esclusivamente a rischio dell'utilizzatore. In questi casi l'impiego, l'uso e la lavorazione dei nostri prodotti sono al di fuori delle nostre possibilità di controllo. Se nonostante tutto, dovesse sorgere una controversia su una nostra responsabilità, questa sarà limitata al valore dei prodotti da noi forniti e impiegati da Voi. Diritti derivati da dichiarazioni di garanzia non sono più validi in caso d'applicazioni non descritte nelle Informazioni Tecniche.

Se è previsto un impiego diverso da quelli descritti in questa Informazione Tecnica, l'utilizzatore deve contattare REHAU e, prima

REHAU S.p.A. Filiale di Milano - Via XXV Aprile 54 - 20040 Cambiago MI - Tel 02 95 94 11 - Fax 02 95 94 12 50 - E-mail Milano@rehau.com Filiale di Roma - Via Leonardo da Vinci 72/A - 00015 Monterotondo Scalo RM - Tel 06 90 06 13 11 - Fax 06 90 06 13 10 - E-mail Roma@rehau.com Filiale di Treviso - Via Foscarini 67 - 31040 Nervesa della Battaglia TV - Tel 0422 72 65 11 - Fax 0422 72 65 50 - E-mail Treviso@rehau.com www.rehau.it